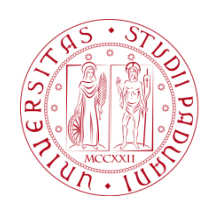

UNIVERSITÀ DEGLI STUDI DI PADOVA

# **SELEZIONE**

## 2019N35

## **PER**

# **AREA**

## **AMMINISTRATIVA**

Seconda prova

## **ISTRUZIONI**

Leggete con molta attenzione le seguenti istruzioni, **indispensabili per un corretto svolgimento della prova**. Il tempo assegnato comprende, oltre a quello per l'esecuzione della prova, anche quello della lettura delle istruzioni.

I quesiti che vi verranno sottoposti sono di tipo diverso; per ogni domanda vi verranno presentate cinque alternative di risposta delle quali solo una è corretta. Il vostro compito consiste nell'individuarla e nel dare la risposta, **annerendo** la lettera corrispondente, sull'apposito **foglio risposta**, prestando sempre attenzione alla corrispondenza fra il numero della domanda e quello riportato sul foglio risposta.

## **Attenzione: le risposte valide ai fini della valutazione sono unicamente quelle segnate sul foglio risposta.**

## **Non è possibile correggere le risposte già date.**

Di seguito la procedura di attribuzione punteggio:

- + 1 punti per ogni risposta esatta;
- 0,25 punti per ogni risposta errata;
	- 0 punti per ogni risposta omessa, multipla.

Il tempo che avrete a disposizione è di 40 minuti, perciò **rispondete rapidamente e con attenzione**.

---------------------------------------------------------------------------------------------------------------------

La prova è suddivisa in due parti

- Parte 1

**15 domande** (1-15) riguardanti la **conoscenza della lingua inglese** (livello di riferimento B1)

Parte 2

**15 domande** (16-30) riguardanti le **conoscenze informatiche** relative al pacchetto Office.

In entrambe le parti che compongono la prova dovrete cercare di rispondere individuando quella che è l'unica risposta corretta fra le cinque alternative proposte.

## **RICORDATE:**

- date le risposte sul foglio risposta, annerendo la lettera corrispondente alla risposta scelta
- non potete correggere le risposte date

## **FINE DELLE ISTRUZIONI**

## **INIZIO DELLA PROVA**

## **Parte 1 – conoscenza della lingua inglese**

**Completare le seguenti frasi con l'alternativa corretta** \_\_\_\_\_\_\_\_\_\_\_\_\_\_\_\_\_\_\_\_\_\_\_\_\_\_\_\_\_\_\_\_\_\_\_\_\_\_\_\_\_\_\_\_\_\_\_\_\_\_\_\_\_\_\_\_\_\_\_\_\_\_\_\_\_\_\_\_\_\_\_\_\_\_\_\_\_\_\_\_

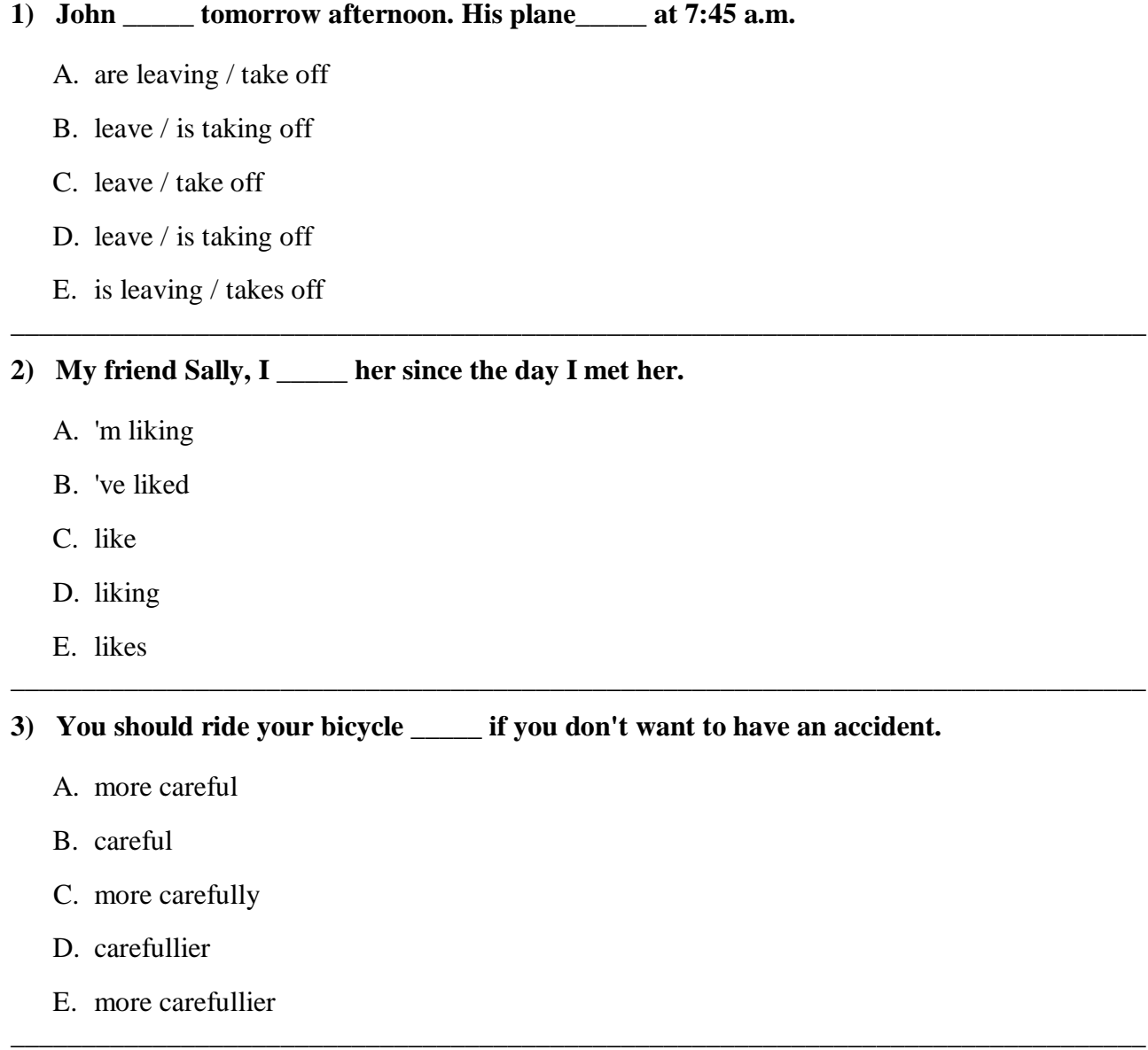

## **4) A: "Would you like to have \_\_\_\_\_ pasta tonight?" B: "No. I prefer to eat\_\_\_\_\_ curry you prepared yesterday."**

\_\_\_\_\_\_\_\_\_\_\_\_\_\_\_\_\_\_\_\_\_\_\_\_\_\_\_\_\_\_\_\_\_\_\_\_\_\_\_\_\_\_\_\_\_\_\_\_\_\_\_\_\_\_\_\_\_\_\_\_\_\_\_\_\_\_\_\_\_\_\_\_\_\_\_\_\_\_\_\_

\_\_\_\_\_\_\_\_\_\_\_\_\_\_\_\_\_\_\_\_\_\_\_\_\_\_\_\_\_\_\_\_\_\_\_\_\_\_\_\_\_\_\_\_\_\_\_\_\_\_\_\_\_\_\_\_\_\_\_\_\_\_\_\_\_\_\_\_\_\_\_\_\_\_\_\_\_\_\_\_

\_\_\_\_\_\_\_\_\_\_\_\_\_\_\_\_\_\_\_\_\_\_\_\_\_\_\_\_\_\_\_\_\_\_\_\_\_\_\_\_\_\_\_\_\_\_\_\_\_\_\_\_\_\_\_\_\_\_\_\_\_\_\_\_\_\_\_\_\_\_\_\_\_\_\_\_\_\_\_\_

\_\_\_\_\_\_\_\_\_\_\_\_\_\_\_\_\_\_\_\_\_\_\_\_\_\_\_\_\_\_\_\_\_\_\_\_\_\_\_\_\_\_\_\_\_\_\_\_\_\_\_\_\_\_\_\_\_\_\_\_\_\_\_\_\_\_\_\_\_\_\_\_\_\_\_\_\_\_\_\_

\_\_\_\_\_\_\_\_\_\_\_\_\_\_\_\_\_\_\_\_\_\_\_\_\_\_\_\_\_\_\_\_\_\_\_\_\_\_\_\_\_\_\_\_\_\_\_\_\_\_\_\_\_\_\_\_\_\_\_\_\_\_\_\_\_\_\_\_\_\_\_\_\_\_\_\_\_\_\_\_

- A. the  $/a$
- B.  $a/-$
- C. a / a
- D. / the
- E. the  $/$  -

## **5) I'd like to \_\_\_\_\_ lend you my car, but I need it today.**

- A. can
- B. can to
- C. could
- D. be able to
- E. being able to

## **6) \_\_\_\_\_ to finish the test before the professor comes back!**

- A. We must
- B. We shall
- C. We should
- D. We had
- E. We have

## **7) The police fined him because he \_\_\_\_\_ the speed limit.**

- A. didn't respect
- B. not respected
- C. hadn't respect
- D. weren't respecting
- E. didn't respected

## **8) Ann\_\_\_\_\_ the bicycle when she was a child, but now she rides it every day to work.**

\_\_\_\_\_\_\_\_\_\_\_\_\_\_\_\_\_\_\_\_\_\_\_\_\_\_\_\_\_\_\_\_\_\_\_\_\_\_\_\_\_\_\_\_\_\_\_\_\_\_\_\_\_\_\_\_\_\_\_\_\_\_\_\_\_\_\_\_\_\_\_\_\_\_\_\_\_\_\_\_

\_\_\_\_\_\_\_\_\_\_\_\_\_\_\_\_\_\_\_\_\_\_\_\_\_\_\_\_\_\_\_\_\_\_\_\_\_\_\_\_\_\_\_\_\_\_\_\_\_\_\_\_\_\_\_\_\_\_\_\_\_\_\_\_\_\_\_\_\_\_\_\_\_\_\_\_\_\_\_\_

\_\_\_\_\_\_\_\_\_\_\_\_\_\_\_\_\_\_\_\_\_\_\_\_\_\_\_\_\_\_\_\_\_\_\_\_\_\_\_\_\_\_\_\_\_\_\_\_\_\_\_\_\_\_\_\_\_\_\_\_\_\_\_\_\_\_\_\_\_\_\_\_\_\_\_\_\_\_\_\_

\_\_\_\_\_\_\_\_\_\_\_\_\_\_\_\_\_\_\_\_\_\_\_\_\_\_\_\_\_\_\_\_\_\_\_\_\_\_\_\_\_\_\_\_\_\_\_\_\_\_\_\_\_\_\_\_\_\_\_\_\_\_\_\_\_\_\_\_\_\_\_\_\_\_\_\_\_\_\_\_

\_\_\_\_\_\_\_\_\_\_\_\_\_\_\_\_\_\_\_\_\_\_\_\_\_\_\_\_\_\_\_\_\_\_\_\_\_\_\_\_\_\_\_\_\_\_\_\_\_\_\_\_\_\_\_\_\_\_\_\_\_\_\_\_\_\_\_\_\_\_\_\_\_\_\_\_\_\_\_\_

- A. hadn't used to ride
- B. usedn't to ride
- C. didn't use to riding
- D. was not use to ride
- E. didn't use to ride

**9) I told John that the room \_\_\_\_\_ by somebody else.**

- A. had been reserved
- B. was reserve
- C. has reserved
- D. have been reserved
- E. had reserved

## **10) I \_\_\_\_\_ anything if he hadn't been preparing dinner for me.**

- A. wouldn't eat
- B. haven't eaten
- C. wouldn't have eaten
- D. didn't eat
- E. shouldn't eat

### **11) I prefer to watch TV by \_\_\_\_\_.**

- A. me alone
- B. my own
- C. my
- D. myself
- E. mine

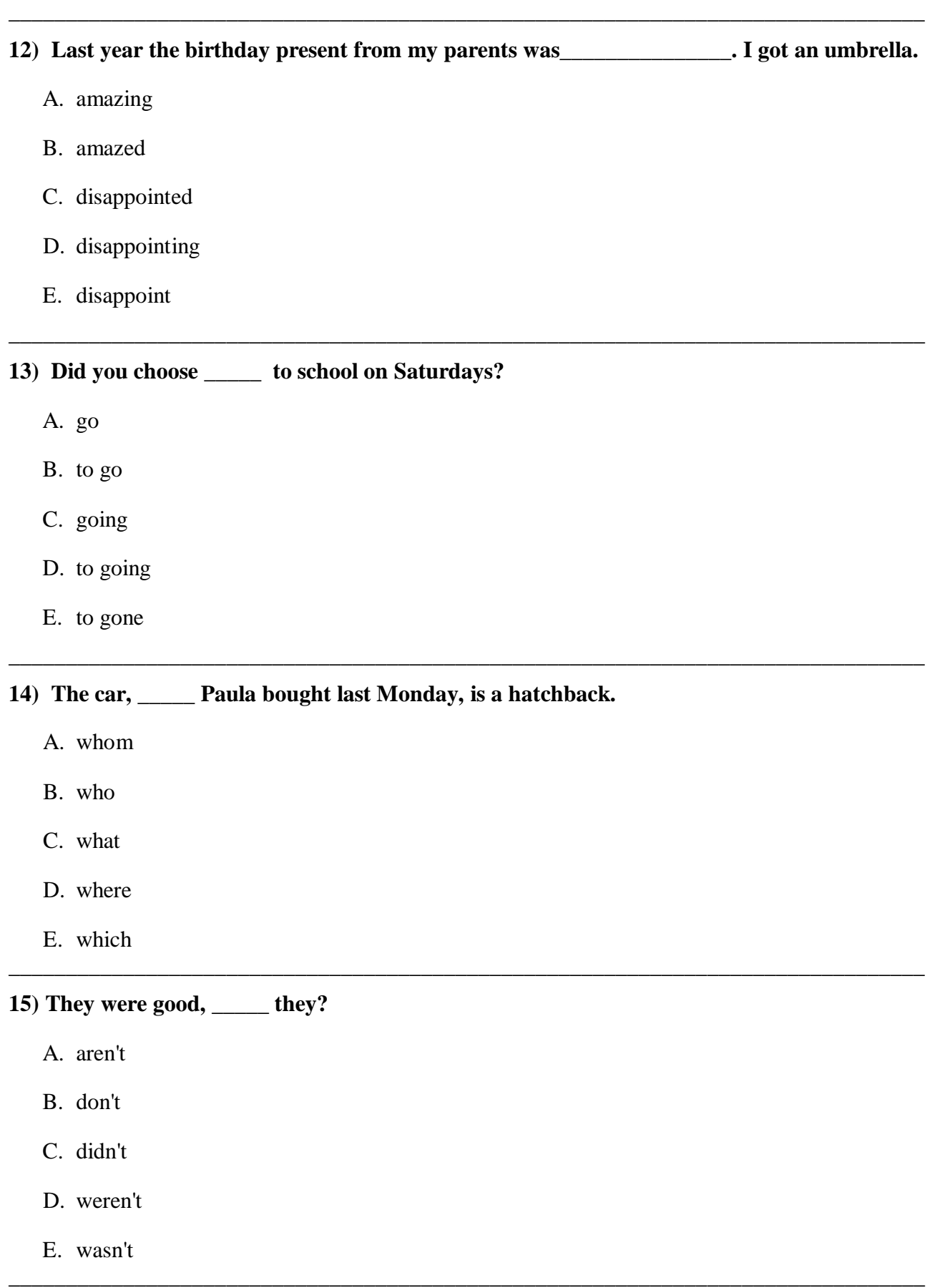

## **Parte 2 – conoscenze informatiche**

\_\_\_\_\_\_\_\_\_\_\_\_\_\_\_\_\_\_\_\_\_\_\_\_\_\_\_\_\_\_\_\_\_\_\_\_\_\_\_\_\_\_\_\_\_\_\_\_\_\_\_\_\_\_\_\_\_\_\_\_\_\_\_\_\_\_\_\_\_\_\_\_\_\_\_\_\_\_\_\_

\_\_\_\_\_\_\_\_\_\_\_\_\_\_\_\_\_\_\_\_\_\_\_\_\_\_\_\_\_\_\_\_\_\_\_\_\_\_\_\_\_\_\_\_\_\_\_\_\_\_\_\_\_\_\_\_\_\_\_\_\_\_\_\_\_\_\_\_\_\_\_\_\_\_\_\_\_\_\_\_

\_\_\_\_\_\_\_\_\_\_\_\_\_\_\_\_\_\_\_\_\_\_\_\_\_\_\_\_\_\_\_\_\_\_\_\_\_\_\_\_\_\_\_\_\_\_\_\_\_\_\_\_\_\_\_\_\_\_\_\_\_\_\_\_\_\_\_\_\_\_\_\_\_\_\_\_\_\_\_\_

#### **16) L'anteprima di stampa consente di:**

- A. controllare la formattazione e l'impaginazione del documento
- B. stampare più pagine all'interno dello stesso foglio
- C. modificare il formato del documento da stampare
- D. stampare a colori
- E. nessuna delle precedenti

#### **17) In Excel il comando ordinamento crescente può essere utilizzato per il:**

- A. solo formato testo
- B. solo formato numerico
- C. solo formato immagine
- D. formato testo, numerico, immagine
- E. formato testo e numerico

## **18) Sapresti indicare quale tra le seguenti espressioni è quella corretta:**

- A. SOMMA=(B10:B16)
- B. =SOMMA(B10:B16)
- C. SOMMA $(B10:B16)$ =
- D. SOMMA(B10+B16)
- E. =(B10:SOMMA:B16)

#### **19) Cosa produce la combinazione di tasti di scelta rapida "Ctrl+z" nel programma Word?**

\_\_\_\_\_\_\_\_\_\_\_\_\_\_\_\_\_\_\_\_\_\_\_\_\_\_\_\_\_\_\_\_\_\_\_\_\_\_\_\_\_\_\_\_\_\_\_\_\_\_\_\_\_\_\_\_\_\_\_\_\_\_\_\_\_\_\_\_\_\_\_\_\_\_\_\_\_\_\_\_

\_\_\_\_\_\_\_\_\_\_\_\_\_\_\_\_\_\_\_\_\_\_\_\_\_\_\_\_\_\_\_\_\_\_\_\_\_\_\_\_\_\_\_\_\_\_\_\_\_\_\_\_\_\_\_\_\_\_\_\_\_\_\_\_\_\_\_\_\_\_\_\_\_\_\_\_\_\_\_\_

- A. Il comando "copia"
- B. Il comando "taglia"
- C. Il comando "incolla"
- D. Il comando "stampa"
- E. Nessuna delle precedenti

## **20) Quale delle seguenti formule dà come risultato 26?**

\_\_\_\_\_\_\_\_\_\_\_\_\_\_\_\_\_\_\_\_\_\_\_\_\_\_\_\_\_\_\_\_\_\_\_\_\_\_\_\_\_\_\_\_\_\_\_\_\_\_\_\_\_\_\_\_\_\_\_\_\_\_\_\_\_\_\_\_\_\_\_\_\_\_\_\_\_\_\_\_

\_\_\_\_\_\_\_\_\_\_\_\_\_\_\_\_\_\_\_\_\_\_\_\_\_\_\_\_\_\_\_\_\_\_\_\_\_\_\_\_\_\_\_\_\_\_\_\_\_\_\_\_\_\_\_\_\_\_\_\_\_\_\_\_\_\_\_\_\_\_\_\_\_\_\_\_\_\_\_\_

\_\_\_\_\_\_\_\_\_\_\_\_\_\_\_\_\_\_\_\_\_\_\_\_\_\_\_\_\_\_\_\_\_\_\_\_\_\_\_\_\_\_\_\_\_\_\_\_\_\_\_\_\_\_\_\_\_\_\_\_\_\_\_\_\_\_\_\_\_\_\_\_\_\_\_\_\_\_\_\_

\_\_\_\_\_\_\_\_\_\_\_\_\_\_\_\_\_\_\_\_\_\_\_\_\_\_\_\_\_\_\_\_\_\_\_\_\_\_\_\_\_\_\_\_\_\_\_\_\_\_\_\_\_\_\_\_\_\_\_\_\_\_\_\_\_\_\_\_\_\_\_\_\_\_\_\_\_\_\_\_

\_\_\_\_\_\_\_\_\_\_\_\_\_\_\_\_\_\_\_\_\_\_\_\_\_\_\_\_\_\_\_\_\_\_\_\_\_\_\_\_\_\_\_\_\_\_\_\_\_\_\_\_\_\_\_\_\_\_\_\_\_\_\_\_\_\_\_\_\_\_\_\_\_\_\_\_\_\_\_\_

- A.  $=(10+2)*6+4$  $B. =10+2*6+4$ C.  $=10+2*(6+4)$ D.  $=(10+2)*6+4$
- E.  $=10+2*(6+3)$

**21) Che estensione possono avere i documenti di testo?**

- A. .exe
- B. .doc
- C. .ppt
- D. hau
- E. Nessuna delle precedenti

## **22) Come dare il formato Grassetto ad una parola già scritta nel testo?**

- A. Cliccare su grassetto "G" nella barra degli Strumenti e selezionare la parola
- B. Cancellare la parola e digitare "Paragrafo"
- C. Selezionare la parola e cliccare su sottolineato "S"
- D. Selezionare la parola e utilizzare il comando breve "Ctrl+v"
- E. Selezionare la parola e cliccare su grassetto "G" nella Barra degli Strumenti

## **23) Come si inserisce un'immagine in un foglio di lavoro Excel?**

- A. Non è possibile inserirla
- B. Dal Menu "Inserisci" scegliere "Immagini"
- C. Dal Menù "Visualizza" scegliere "Zoom"
- D. Dal Menù "Home" scegliere "Ordina e filtra"
- E. Dal Menù "Revisione" scegliere "Nuovo commento"

## **24) Come si trova il contenuto di una cella in un foglio di lavoro Excel?**

- A. Con il comando breve "Ctrl+v"
- B. Dal Menù "Home" scegliere "Trova e seleziona"
- C. Dal Menù "Visualizza" scegliere "Zoom"
- D. Dal Menù "Formule" scegliere "Ricalcola"
- E. Nessuna delle precedenti

**25) Cosa produce la combinazione di tasti di scelta rapida "Ctrl+c" nel programma Word?**

\_\_\_\_\_\_\_\_\_\_\_\_\_\_\_\_\_\_\_\_\_\_\_\_\_\_\_\_\_\_\_\_\_\_\_\_\_\_\_\_\_\_\_\_\_\_\_\_\_\_\_\_\_\_\_\_\_\_\_\_\_\_\_\_\_\_\_\_\_\_\_\_\_\_\_\_\_\_\_\_

\_\_\_\_\_\_\_\_\_\_\_\_\_\_\_\_\_\_\_\_\_\_\_\_\_\_\_\_\_\_\_\_\_\_\_\_\_\_\_\_\_\_\_\_\_\_\_\_\_\_\_\_\_\_\_\_\_\_\_\_\_\_\_\_\_\_\_\_\_\_\_\_\_\_\_\_\_\_\_\_

\_\_\_\_\_\_\_\_\_\_\_\_\_\_\_\_\_\_\_\_\_\_\_\_\_\_\_\_\_\_\_\_\_\_\_\_\_\_\_\_\_\_\_\_\_\_\_\_\_\_\_\_\_\_\_\_\_\_\_\_\_\_\_\_\_\_\_\_\_\_\_\_\_\_\_\_\_\_\_\_

\_\_\_\_\_\_\_\_\_\_\_\_\_\_\_\_\_\_\_\_\_\_\_\_\_\_\_\_\_\_\_\_\_\_\_\_\_\_\_\_\_\_\_\_\_\_\_\_\_\_\_\_\_\_\_\_\_\_\_\_\_\_\_\_\_\_\_\_\_\_\_\_\_\_\_\_\_\_\_\_

\_\_\_\_\_\_\_\_\_\_\_\_\_\_\_\_\_\_\_\_\_\_\_\_\_\_\_\_\_\_\_\_\_\_\_\_\_\_\_\_\_\_\_\_\_\_\_\_\_\_\_\_\_\_\_\_\_\_\_\_\_\_\_\_\_\_\_\_\_\_\_\_\_\_\_\_\_\_

- A. Il comando "copia"
- B. Il comando "incolla"
- C. Il comando "taglia"
- D. Il comando "stampa"
- E. Nessuna delle precedenti

## **26) In Word i numeri di pagina automatici si possono inserire:**

- A. solo per le pagine pari e non per le dispari
- B. non si possono inserire
- C. solo nell'indice
- D. nel piè di pagina e nell'intestazione
- E. solo nell'intestazione

## **27) Scegliendo dal Menù "File" l'opzione salva, in Power Point che cosa si salva:**

- A. solo la prima diapositiva
- B. la diapositiva corrente e le due successive
- C. solo le diapositive dispari e non le pari
- D. i numeri inseriti e non le parole
- E. tutta la presentazione

## **28) In Word per avere il testo allineato a destra e a sinistra contemporaneamente si deve selezionare dal Menù "Home":**

\_\_\_\_\_\_\_\_\_\_\_\_\_\_\_\_\_\_\_\_\_\_\_\_\_\_\_\_\_\_\_\_\_\_\_\_\_\_\_\_\_\_\_\_\_\_\_\_\_\_\_\_\_\_\_\_\_\_\_\_\_\_\_\_\_\_\_\_\_\_\_\_\_\_\_\_\_\_\_\_

- A. l'allineamento a sinistra
- B. l'allineamento a destra
- C. prima l'allineamento a sinistra e poi l'allineamento a destra
- D. prima l'allineamento a destra e poi l'allineamento a sinistra
- E. "Giustifica testo" o "Giustifica"

**29) In Excel per colorare lo sfondo di una cella si deve selezionare la seguente opzione:**

\_\_\_\_\_\_\_\_\_\_\_\_\_\_\_\_\_\_\_\_\_\_\_\_\_\_\_\_\_\_\_\_\_\_\_\_\_\_\_\_\_\_\_\_\_\_\_\_\_\_\_\_\_\_\_\_\_\_\_\_\_\_\_\_\_\_\_\_\_\_\_\_\_\_\_\_\_\_\_\_

\_\_\_\_\_\_\_\_\_\_\_\_\_\_\_\_\_\_\_\_\_\_\_\_\_\_\_\_\_\_\_\_\_\_\_\_\_\_\_\_\_\_\_\_\_\_\_\_\_\_\_\_\_\_\_\_\_\_\_\_\_\_\_\_\_\_\_\_\_\_\_\_\_\_\_\_\_\_\_\_

- A. dal Menù "Dati" scegliere "Filtro"
- B. non è possibile colorare una sola cella
- C. dal Menù "Home" scegliere "Colore riempimento"
- D. dal Menù "Home" scegliere "Colore carattere"
- E. dal Menù "Layout di pagina" scegliere "Effetti"

## **30) Cosa è "Arial" in Office?**

- A. Una modalità per controllare la correttezza ortografica di un testo
- B. Un sistema di autocompilazione di campi di testo
- C. Una modalità alternativa per collegare un file Word con un file Excel
- D. Un "tipo di carattere"
- E. Nessuna delle precedenti

## **FINE DELLA PROVA**

\_\_\_\_\_\_\_\_\_\_\_\_\_\_\_\_\_\_\_\_\_\_\_\_\_\_\_\_\_\_\_\_\_\_\_\_\_\_\_\_\_\_\_\_\_\_\_\_\_\_\_\_\_\_\_\_\_\_\_\_\_\_\_\_\_\_\_\_\_\_\_\_\_\_\_\_\_\_\_\_

## **ISTRUZIONI GENERALI**

## **NON SFOGLIATE IL FASCICOLO PRIMA CHE VI VENGA DETTO DI FARLO!**

In questo fascicolo troverete una serie di diversi quesiti.

Ogni quesito presenta cinque possibili risposte, tra le quali dovrete scegliere quella corretta.

Segnate le risposte sul FOGLIO RISPOSTA, **annerendo** con la penna che vi è stata consegnata, la lettera corrispondente alla risposta che intendete fornire.

Fate attenzione: **non è possibile** cambiare la risposta data; non sono ammesse correzioni sul foglio risposta.

- 1) SCRIVETE SOLAMENTE CON LA PENNA CHE VI E' STATA CONSEGNATA
- 2) NON FATE ALCUN SEGNO AL DI FUORI DI QUELLI PREVISTI, IN QUANTO CIO' POTREBBE ESSERE INTERPRETATO COME SEGNO DI RICONOSCIMENTO E COMPORTARE L'ANNULLAMENTO DELLA PROVA
- 3) NON E' CONSENTITO L'UTILIZZO DI SUPPORTI CARTACEI O DI ALTRA NATURA; DOVETE RISOLVERE I QUESITI MENTALMENTE
- 4) IL TEMPO CHE AVETE A DISPOSIZIONE E' LIMITATO, LAVORATE VELOCEMENTE E CON ATTENZIONE

Affrontate le domande, una alla volta, secondo l'ordine in cui sono presentate; se incontrate delle difficoltà a rispondere a certe domande, potete passare a quelle successive.

Se avrete ancora del tempo a disposizione, prima dell'ALT, potrete rivedere i quesiti inizialmente tralasciati e dare una risposta.

> ALL'ALT DOVRETE DEPORRE LA PENNA E ATTENDERE LE INDICAZIONI CHE IL RESPONSABILE D'AULA VI COMUNICHERA'

## GRIGLIA DELLE RISPOSTE CORRETTE

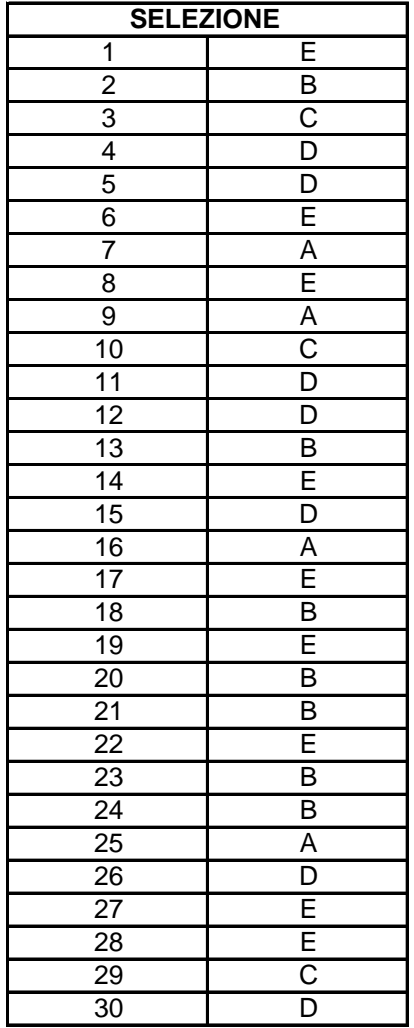